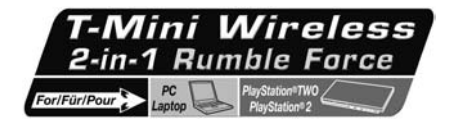

User Manual

ENGL

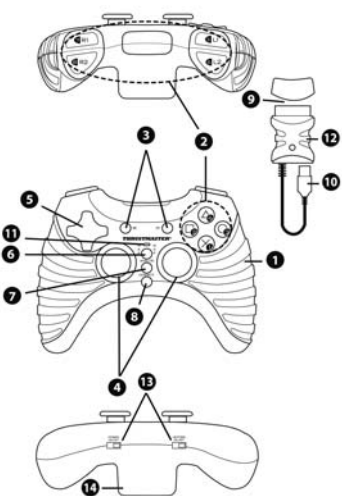

# TECHNICAL FEATURES

- 1. 2 built-in independent motors
- 2. 8 action buttons (analog on PS2/digital on PC) 3. START and SELECT buttons on PS2
- /Buttons 9 and 10 on PC
- 4. 2 analog mini-sticks/2 digital action buttons
- 5. D-Pad
- 6. MAPPING button (for programming)
- 7. MODE button (analog/digital)
- 8. CONNECT button for gamepad
- 9. Wireless receiver PS2 cable
- 10. Wireless receiver PC cable
- 11. LED
- 12. CONNECT button for receiver (with LED)
- 13. Switches (Power On/Off / Motors On/Off)
- 14. Battery compartment

## SAFETY NOTICE

- Do not twist or pull on the cable.
- Do not spill any liquid on the cable and/or connectors.
- In the event of malfunction during use due to electrostatic emission, please exit the game and unplug the device from your computer or your console. Resume normal game play by plugging the device back in and restarting the game.
- Do not touch or move the mini-sticks when connecting your gamepad (in order to avoid disrupting the calibration process).

### BATTERY INSTALLATION

Install three 1.5V batteries (LR03 / AAA type) in the battery compartment on the back of the gamepad (14).

### INSTALLATION ON PC

System requirements: PC (Windows 98 SE, Me, 2000 or XP) equipped with USB port.

# DRIVER INSTALLATION

The CD-ROM supplied with this product allows you to install your device's Force Feedback drivers.

- 1. Insert the installation CD-ROM into your CD-ROM drive. Follow the on-screen instructions to install the Force Feedback drivers. Once installation is complete, click Finish and restart your computer.
- 2. Once your computer has restarted, connect the USB connector (10) to one of your computer's USB ports, and then turn on your gamepad using the switch (13). Windows 98/Me/2000/XP will automatically detect the new device. (If you are connecting a USB device for the first time, Windows may ask you to insert the Windows CD-ROM during the installation procedure in order to install the required system files.)
- 3. Driver installation:

Windows 98: the Add New Hardware Wizard will search for the appropriate drivers. Click Next. Follow the on-screen instructions to complete the installation. Windows Me/2000/XP: the drivers are installed automatically.

4. Select Start/All Programs/Thrustmaster/Force Feedback driver/Control Panel.

*The Game Controllers dialog box displays the gamepad's name with OK status.* 

- 5. In the Control Panel, click Properties to configure your gamepad:
	- Test device: allows you to test and view the gamepad's buttons, D-pad and axes for the 2 ministicks.
	- Test forces: allows you to test 8 vibration effects and configure vibration effect settings.

You are now ready to play!

#### INSTALLATION ON PS2

- 1. Connect the receiver's PS2 connector (9) to a game port on your console.
- 2. Turn on your gamepad using the switch (13).
- 3. Turn on your console and launch the game.

You are now ready to play!

### ADVANCED FUNCTIONS

## • Switch (13):

- OFF position = gamepad is turned off.
- ON position = gamepad is turned on, vibration mode is off (saves battery power).
- VIB position = gamepad is turned on, vibration mode is on (uses more battery power).

# • CONNECT buttons (8 and 12)

A connection between the gamepad and the receiver is established automatically.

These 2 buttons allow you to establish a connection in the event of a malfunction or when using several T-Mini Wireless gamepads at the same time.

- The LEDs (11 and 12) are lit up = signal between gamepad and receiver.
- The LEDs (11 and 12) are flashing quickly = no signal between gamepad and receiver.
- The LEDs (11 and 12) are off = gamepad is in sleep mode.
- The LEDs (11 and 12) are flashing slowly = please change batteries.
	- MODE button (7): press this button to switch between modes.
	- Analog mode (default on PS2 and PC): the LED (11) is lit up.
	- Digital mode: the LED (11) is off.

# • SLEEP MODE:

- The gamepad automatically turns off when not in use for 5 minutes.
- To "wake" it, press the START, SELECT, ANALOG, L3 or R3 buttons.

### PROGRAMMING BUTTONS/ANALOG MINI-STICKS/D-PAD

All analog buttons (on PS2) or digital buttons (on PC), mini-stick directions (axes) and D-pad directions can be programmed. The MAPPING button (6) allows you to switch the functions of your choice.

# • Examples of possible uses:

- Switch the "X/1" and "Triangle/4" buttons.
- Switch the two analog mini-sticks

(in this case, you will to have to map the four directions of the first mini-stick to the four directions of the second mini-stick).

- Switch the D-Pad with an analog mini-stick

(in this case, you will have to map the four D-Pad directions to the four directions of the mini-stick in question).

#### • Programming/switching procedure:

- Press and release the MAPPING button (6) (the LED flashes slowly).

- Press and release the button or direction to be switched (the LED flashes quickly).

- Press and release the button or direction where you wish to place your function.

*The LED stops flashing.* 

The 2 functions are now switched.

### Return to "default" programming (to erase your programming):

- Press and hold the MAPPING button (6) for 2 seconds. All of your programming is now erased.

Please note that your programming also disappears each time you disconnect the gamepad, or restart your console or PC.

#### USING SEVERAL "T-MINI WIRELESS" GAMEPADS AT THE SAME TIME:

#### (in Multiplayer mode)

You can use up to 4 T-Mini Wireless gamepads at the same time (in multiplayer mode). To do so, channel detection must absolutely be carried out manually.

#### • Procedure:

- Simultaneously press and hold the 2 CONNECT buttons on the gamepad and the receiver in question (12 and 8) for 2 seconds.
- Repeat this procedure for the other players.

*Once a connection has been established, the LEDs stop flashing and remain lit up.* 

## TECHNICAL SUPPORT

If you encounter a problem with your product, please go to http://ts.thrustmaster.com and click Technical Support. From there you will be able to access various utilities (Frequently Asked Questions (FAQ), the latest versions of drivers and software) that may help to resolve your problem. If the problem persists, you can contact the Thrustmaster products technical support service ("Technical Support"):

#### By email:

In order to take advantage of technical support by email, you must first register online. The information you provide will help the agents to resolve your problem more quickly. Click Registration on the left-hand side of the Technical Support page and follow the on-screen instructions. If you have already registered, fill in the Username and Password fields and then click Login.

#### By telephone:

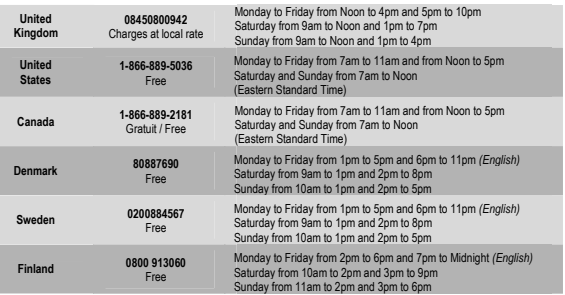

#### WARRANTY INFORMATION

Worldwide, Guillemot Corporation S.A. ("Guillemot") warrants to the consumer that this Thrustmaster product will be free from material defects and manufacturing flaws for a period of two (2) years from the original date of purchase. Should the product appear to be defective during the warranty period, immediately contact Technical Support, who will indicate the procedure to follow. If the defect is confirmed, the product must be returned to its place of purchase (or any other location indicated by Technical Support).

Within the context of this warranty, the consumer's defective product will, at Technical Support's option, be either repaired or replaced. Where authorized by applicable law, the full liability of Guillemot and its subsidiaries (including for indirect damages) is limited to the repair or replacement of the Thrustmaster product. The consumer's legal rights with respect to legislation applicable to the sale of consumer goods are not affected by this warranty.

This warranty shall not apply: (1) if the product has been modified, opened, altered, or has suffered damage as a result of inappropriate or abusive use, negligence, an accident, normal wear, or any other cause not related to a material defect or manufacturing flaw; (2) in the event of failure to comply with the instructions provided by Technical Support; (3) to software not published by Guillemot, said software being subject to a specific warranty provided by its publisher.

#### COPYRIGHT

© 2006 Guillemot Corporation S.A. All rights reserved. Thrustmaster® is a registered trademark of Guillemot Corporation. PlayStation® is a registered trademark of Sony Computer Entertainment Inc. Microsoft® Windows® is a registered trademark of Microsoft Corporation in the United States and/or other countries. All other trademarks and brand names are hereby acknowledged and are property of their respective owners. Illustrations not binding. Contents, designs and specifications are subject to change without notice and may vary from one country to another.

#### FCC Statement

This device complies with Part 15 of the FCC Rules. Operation is subject to the following two conditions:

- 1. This device may not cause harmful interference, and<br>2. This device must accent any interference received.
- 2. This device must accept any interference received, including interference that may cause undesired operation.

Changes or modifications not expressly approved by the party responsible for compliance could void the user's authority to operate the equipment.

#### ENVIRONMENTAL PROTECTION RECOMMENDATION

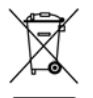

At the end of its working life, this product should not be disposed of with standard household waste, but rather dropped off at a collection point for the disposal of Waste Electrical and Electronic Equipment (WEEE) for recycling.

This is confirmed by the symbol found on the product, user manual or packaging.

Depending on their characteristics, the materials may be recycled. Through recycling and other forms of processing Waste Electrical and Electronic Equipment, you can make a significant contribution towards helping to protect the environment.

Please contact your local authorities for information on the collection point nearest you.

*FAQs, tips and drivers available at www.thrustmaster.com*